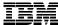

IBM Software Group

Web Tools: Beyond the Basics WebSphere Development Studio Client Version 5.0

WebSphere. software

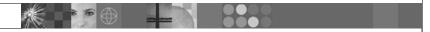

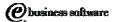

July 2003 | Web Tools: Beyond the Basics

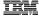

# Agenda

- J2EE
  - A deeper look into J2EE
  - JDBC
  - J2EE Connector Architecture
  - Java Naming and Directory Interface
- Web Tools
  - Web projects
  - J2EE Navigator and Hierarch Views
  - Cascading Style Sheets
  - Struts
- Server Tools
  - Creating new server configurations in the test environment
  - Configuring the test environment

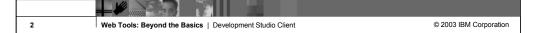

© 2003 IBM Corporation

Purpose of this presentation is to cover the more common Web technologies in greater detail and provide you with a foundation to explore the others.

Web Tools: Beyond the Basics | Development Studio Client

3

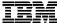

IBM Software Group

# J2EE – The Technologies

WebSphere. software

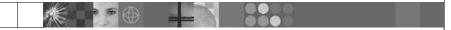

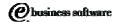

July 2003 | Web Tools: Beyond the Basics

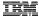

## J2EE - Components

- There are 4 main pieces to J2EE application model
  - Components
  - Containers
  - Services
  - Connectors
- Components (Modules)
  - You develop your code as components of a J2EE application
  - Many different types of components
    - Applets
    - Application clients (full graphical client)
    - Enterprise JavaBeans components (business logic)
    - Web components

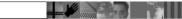

5 Web Tools: Beyond the Basics | Development Studio Client

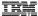

#### J2EE - Containers

- Components run inside of a container
- Containers are typically provided by system vendors like IBM
  - Web and EJB containers are provided with WebSphere Application Server
- Provide services that can be used by used by the components which run in the container
  - Transaction support
  - Resource pooling
    - database connections
  - Often allow component behavior to be specified at deployment time instead of development time
    - Configuring which database to access
    - Maximum number of database connections

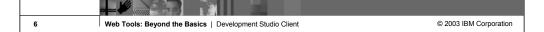

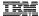

## J2EE – Service Technologies

- The J2EE specification defines standard APIs to access many common services
  - JDBC
    - Database-independent method for using SQL
    - Database provides provide JDBC drivers
      - IBM, Microsoft, Oracle, ...
  - Java Transaction API
  - Naming Service
    - Java Naming and Directory Interface (more on this later)
  - J2EE Connector Architecture
  - Java Message Service (JMS)
  - There are others, but these are the main ones

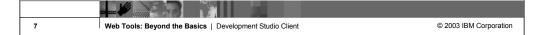

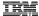

### J2EE - Connector Architecture

- Provides a standard / portable API to use in Java components to access Enterprise Information Systems (EIS)
- Typically provided by the EIS vendor IBM provides connectors for Calling an RPG or COBOL program Accessing CICS

# Everything is Components, Containers, Services and Connectors

You develop your components using the help of the services and connectors then deploy to a container!

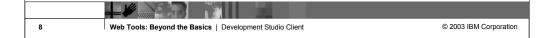

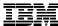

IBM Software Group

## JDBC J2EE Connector Architecture (JCA) Java Naming and Directory Interface (JNDI)

WebSphere. software

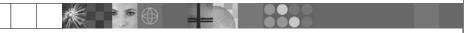

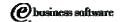

July 2003 | Web Tools: Beyond the Basics

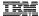

#### **JDBC**

- Standard Java interface for running SQL
  - Independent of any single Database vendor
  - Works with DB2 UDB, Cloudscape, Informix, Microsoft SQL Server, Oracle, Sybase, ...
  - Lots of JDBC articles, books, web sites, ...
- Development time:
  - You write the code using JDBC and standard SQL
- Deployment time:
  - You specify which Database to use
  - This is configured in the "Web Deployment Descriptor" for you Web project (web.xml)
    - More on this latter!

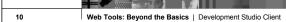

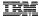

#### JDBC Java Interfaces

- Use JDBC to:
  - Directly read, write and update DB2 UDB for iSeries using SQL
  - Call stored procedures written using RPG, COBOL or Java
- JDBC Terms
  - Connection (java.sql.Connection)
    - Live connection (session) with a specific database
    - Statements are associated with a Connection
  - Statement (java.sql.Statement)
    - Java interface used for executing SQL
  - PreparedStatement (java.sql.PreparedStatement)
    - Same as Statement, except it is precompiled for performance
    - Use PreparedStatement if you are running the same statement multiple times
  - CallableStatement (java.sql.CallableStatement)
    - Java interface used for calling stored procedures

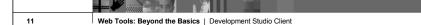

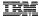

### JDBC Connection Pooling

#### Problem:

- In a typical web application there maybe 1000s of requests coming in every minute
- There is a lot of overhead to create and close a connection to the database for every request
- But you need a connection to run SQL queries

#### Solution:

- Use Connection pooling
- Web App container creates JDBC connections in a pool
- Instead of creating a Connection in your code you:
  - Ask the pool for a connection
  - Use the connection to run SQL statements
  - Return the connection to the pool so it can be reused

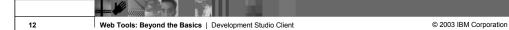

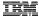

### J2EE Connector Architecture (JCA)

- J2EE Connector Architecture provides a standard architecture for accessing various Enterprise Information Systems (EIS) from your Java application
  - RPG and COBOL programs or service programs
  - CICS
  - Enterprise Resource Planning (ERP) systems
- Resource Adapters
  - Provided by each vendor for their EIS system
  - Plugs into the application server and handles things like:
    - Communications
    - Transactions
    - Security

Development Studio Client provides resource adapter for calling RPG and COBOL programs

D:\WDSC\iseries\eclipse\plugins\com.ibm.etools.iseries.webt ools\_5.0.1\lib\iseriespgmcall.rar

13 Web Tools: Beyond the Basics | Development Studio Client

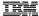

### JNDI – How To Find Things

- Problem:
  - Many of the components to a web application are distributed across multiple servers
  - Components need to be dynamically changed or updated without having to modify the code and recompile
    - Changing a JDBC Database connection from the development database to the production database
- This is the domain of enterprise naming and directory servers
- Many different naming and directory server packages available
  - Need a standard way to interface with them so the code is not directly tied to a specific vendor's implementation

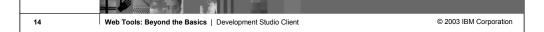

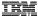

### JNDI – How To Find Things

- Solution
  - Java Naming and Directory Interface (JNDI)
  - Allows developer to write programs that can lookup resources dynamically at runtime
    - Can easily change which database is used for JDBC without recompiling
  - Standard extension to the Java platform for connecting to and interfacing with naming and directory servers
- Use JNDI to locate other J2EE resources:
  - Database connections (JDBC)
  - RPG or COBOL program call resource adapters (JCA)
  - Message queue (JMS)
- JNDI is just an interface for locating services / components

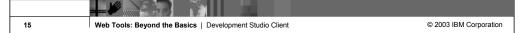

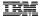

### Programming With JNDI – Two steps

- Writing you application using JNDI to locate components
  - Or have one of the wizards generate the code
    - iSeries Program Call wizard
    - Database pages wizard
- Configuring the naming and directory server with the components you need at runtime
  - For example: Define the Database connection and pooling information
  - In a Web application with is done by configuring the properties for the Web application server
    - More on this later...

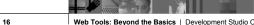

Web Tools: Beyond the Basics | Development Studio Client

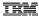

#### Code Example: Using JNDI to Lookup JDBC Connection

```
// import JDBC Interfaces
import java.sql.Connection;
import java.sql.ResultSet;
import java.sql.Statement;

// import JNDI classes and interfaces
import javax.naming.Context;
import javax.naming.InitialContext;

...

// Retrieve JNDI context
Context initialContext = new InitialContext();
// Lookup JDBC DataSource using JNDI
DataSource datasource = (DataSource)
   initialContext.lookup("jdbc/customer");

// Use JDBC Data Source to run SQL query
Connection connection = datasource.getConnection();
Statement statement = connection.createStatement();
ResultSet results = statement.executeQuery("SELECT * FROM CUSTOMER");

// Do something with the result set
```

Web Tools: Beyond the Basics | Development Studio Client

17

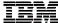

IBM Software Group

# J2EE – The Tools

WebSphere. software

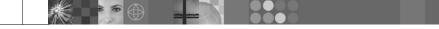

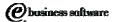

July 2003 | Web Tools: Beyond the Basics

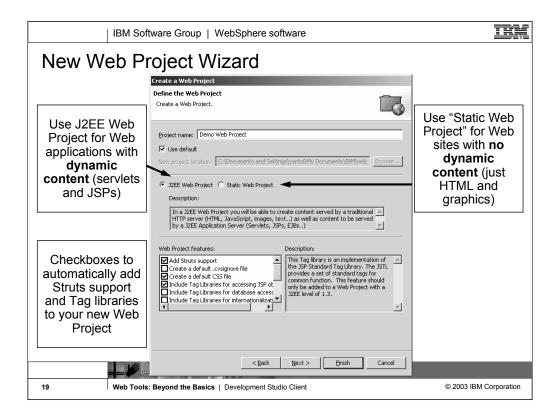

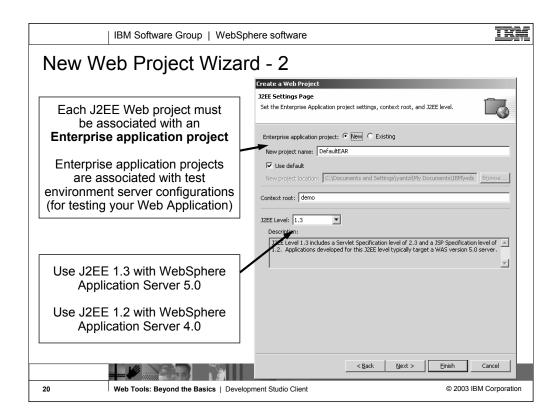

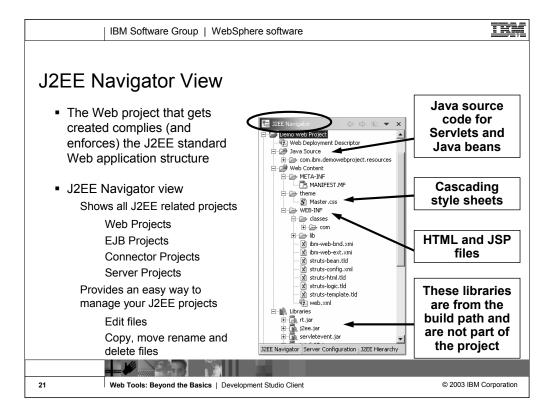

Web Tools: Beyond the Basics | Development Studio Client

22

J2EE Navigator | Server Configuration | J2EE Hierarchy

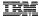

### Cascading Style Sheets

 Cascading Style Sheets (CSS) provide a central place to define the appearance of all HTML and JSP pages in your Web app

Properties are specified for the various HTML tags like BODY, H1, H2, TABLE

Fonts, colors, spacing, margins, positioning, alignment, ...

• Stored in a separate .css file

Associated with HTML or JSP file using the HTML link tag

<LINK href="theme/Master.css" rel="stylesheet" type="text/css">

CSS

Specialized graphical editor for working with CSSs

New HTML and JSP file wizards ask if you want to associate new file with an existing CSS

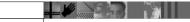

23 Web Tools: Beyond the Basics | Development Studio Client

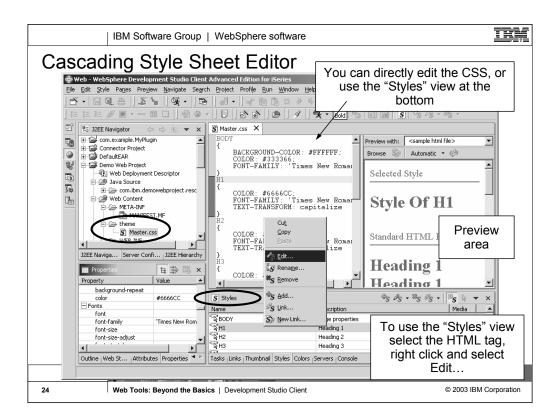

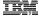

### Cascading Style Sheet Editor

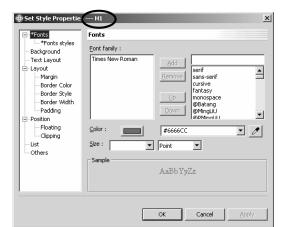

Properties for the H1 (heading 1) HTML tag.

Changing a property here changes the look of all H1 tags in your Web application.

Dialog for graphically editing the properties for an HTML tag.

No need to know or learn the CSS syntax!

25 Web Tools: Beyond the Basics | Development Studio Client

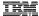

#### **Struts**

- What is Struts?
  - Open source framework for developing web applications
  - Sponsored by the Apache Software Foundation
  - Supports developing Web based applications that follow the
  - Model-View-Controller design
- How does it work?
  - Struts provides the Controller
    - You provide the Model and the View
  - Struts also provides:
    - Custom tag libraries for:
      - Internationalization
- Struts is supported by the WebSphere Studio development tools and the WebSphere Application Server runtime

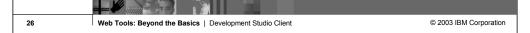

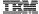

#### Struts Overview

1. Incoming request from Browser

2. Struts ActionServlet looks up the corresponding action class for the request, populates the a form bean with incoming data and passes the request to the action class

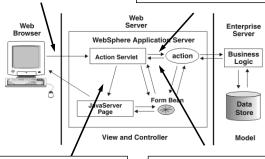

4. ActionServlet forwards the request to the corresponding JSP which sends result to Browser as an HTML page

3. Action class processes the request (using OS/400 \*PGMs and \*SRVPGMs) places results in form bean and returns to ActionServlet

27

Web Tools: Beyond the Basics | Development Studio Client

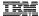

#### How Does It Work - Controller

- Struts ActionServlet is the Controller
  - Uses configuration file (struts-config.xml) to determine:
    - ActionFormBeans
      - Uses the <form-bean> tag
    - Global Forwards
      - Uses the <forward> tag
    - ActionMappings
      - Uses the <action> tag
- What do you do?
  - Create an ActionForm to send data between view and model
  - Write an Action class for each request
  - Configure ActionMapping for each request

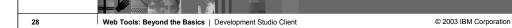

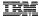

#### How Does It Work - Controller - ActionForm

- Stores and validates data from incoming HTML pages
- Transfers data between the view and the model
   Can be stored in either the session or the request
- Upon receiving a request, the controller populates the associated ActionForm with data from the request and forwards the form bean to the Action class
- ActionForm can optionally perform validation on input Override the method:

validate(ActionMapping mapping, HttpServletRequest
 request)

Struts handles redisplaying input page with error messages

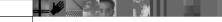

29 Web Tools: Beyond the Basics | Development Studio Client

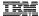

#### How Does It Work - Model

#### Action class

Handle error checking and invokes business logic (model)

This is the part you have to code!

Implement the method:

HttpServletRequest request, HttpServletResponse response

Return ActionForward instance to specify where control goes next

Typically a JSP to return results of Action to browser

Maps to an **Global Forward** (defined in struts-config.xml)

#### ActionMapping

This is how the ActionServlet determines which incoming URL requests get mapped to which Action classes

ActionMappings are stored in the struts-config.xml file, requires the following info:

Incoming URI

Name of Action class

Name of the form bean used by this Action

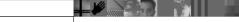

© 2003 IBM Corporation

30

Web Tools: Beyond the Basics | Development Studio Client

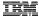

#### How Does It Work - View

- Struts includes tag libraries to help you
  - Create internationalized applications
    - Load in translated messages
    - Format dates and numbers for different locales
  - Automatically validate user input
    - Automatically redisplay input page with error messages from validation
  - Pre-fill HTML entry fields with data from your application

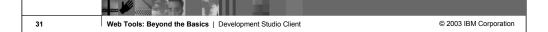

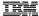

## Struts Tools in Development Studio Client

- Enable Web projects for Struts, this automatically:
  - Creates struts-config.xml
  - Adds Struts tag libraries to the project
- Wizards to create
  - Form beans
  - Action classes
- Special Struts Configuration File Editor
  - You don't have to know XML or the XML syntax used in the stutsconfig.xml

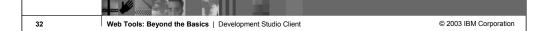

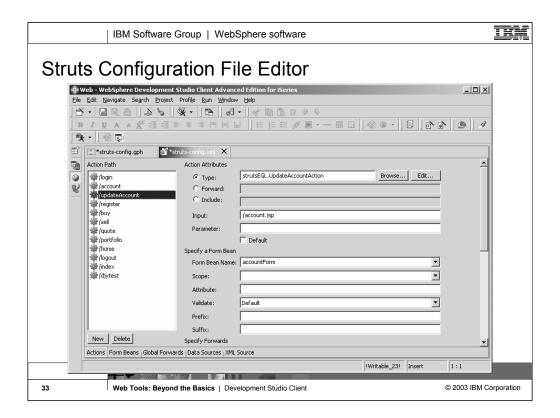

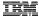

## Struts Tools – Web Diagram Editor

- Shows a graph view of your Struts based Web application
- Can be used as a central point for working with the Web app
- Useful for:

Adding new actions / form beans / JSPs

Editing existing actions / form beans / JSPs

Documenting overall architecture of the Web application

 As parts are added, deleted or updated in the Web diagram editor the struts-config.xml file is updated with changes

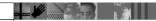

34

Web Tools: Beyond the Basics | Development Studio Client

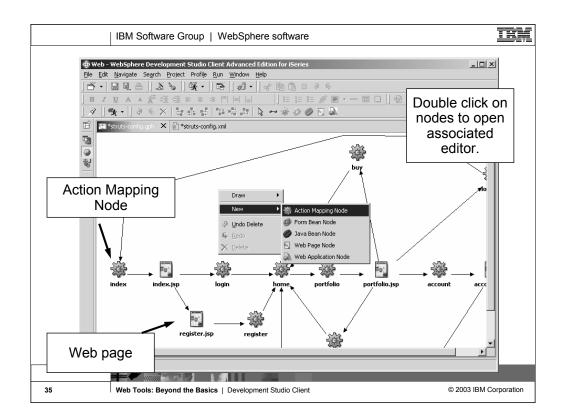

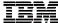

IBM Software Group

## Server Tools

Configuring the Test Environment

WebSphere. software

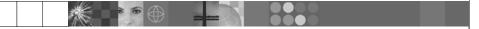

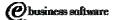

July 2003 | Web Tools: Beyond the Basics

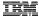

# Servers and Server Configurations

- The test environment uses servers and server configurations to run and debug your web projects
  - The first time you test a Web project a server and server configuration is created for you
  - You can create your own, customize them and associate web projects with different servers
- Server Configuration
  - Setup and configuration information for a Server
- Server
  - Instance of a server configuration where you can test your Web applications
- Types of Servers and Server Configurations
  - WebSphere Application Server V5.0 and V4.0
  - Apache Tomcat V4.1, V4.0 and V3.2

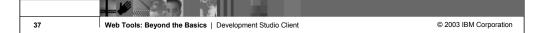

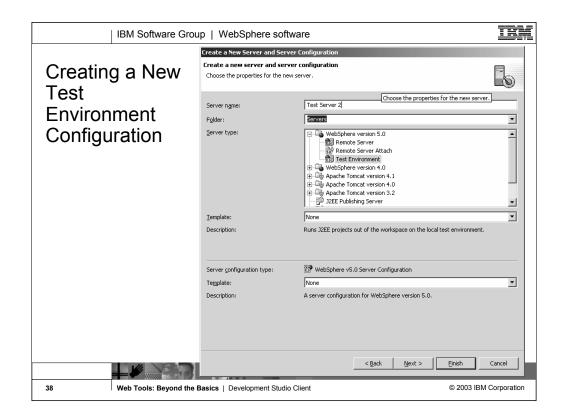

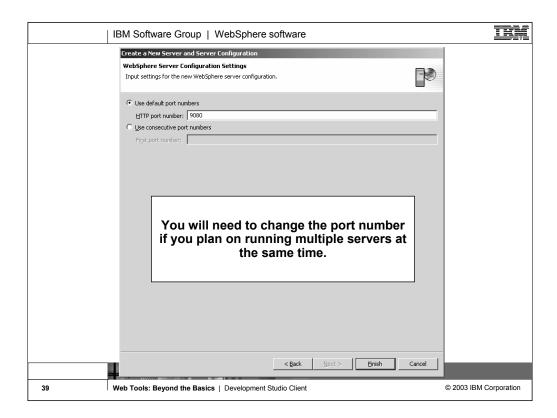

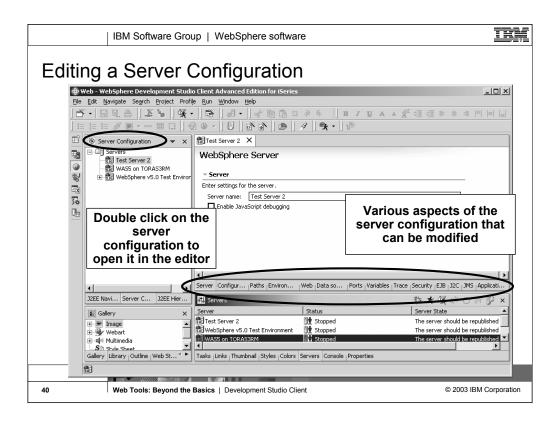

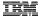

### JDBC: Defining Connection Pools in the Test Environment

- Earlier we looked at JDBC, what it is and why you would use it
- Now we will look at how to configure JDBC connection pools in the WebSphere test environment
  - First you need to add the required JDBC driver to the **providers list**
  - Then you can define a connection pool for the JDBC driver

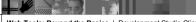

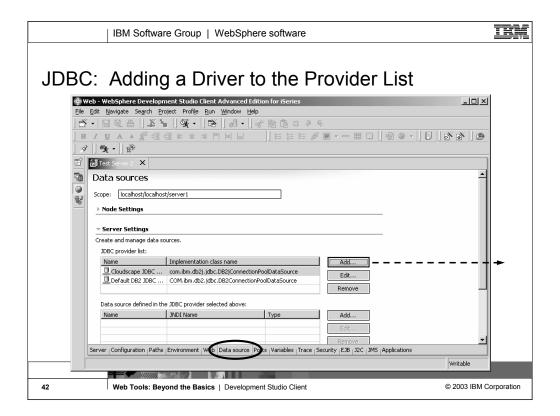

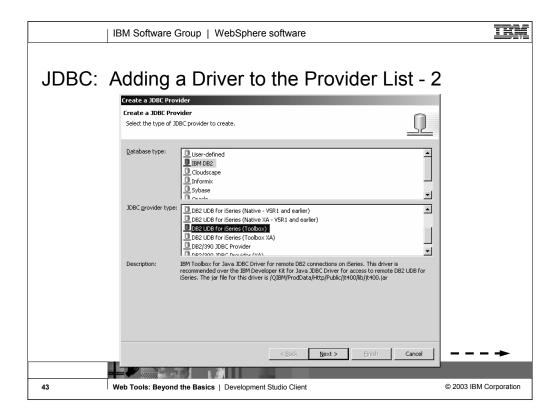

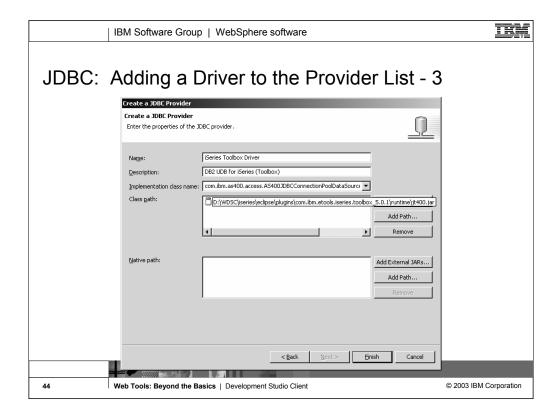

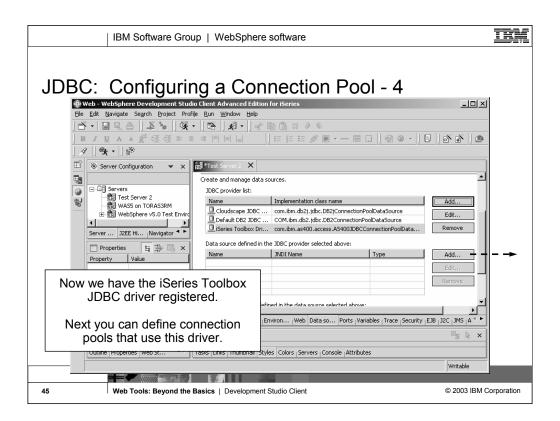

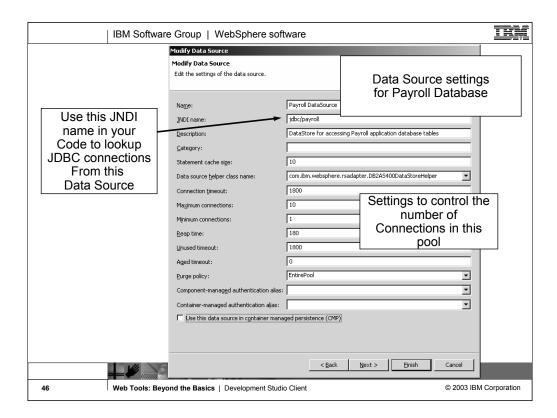

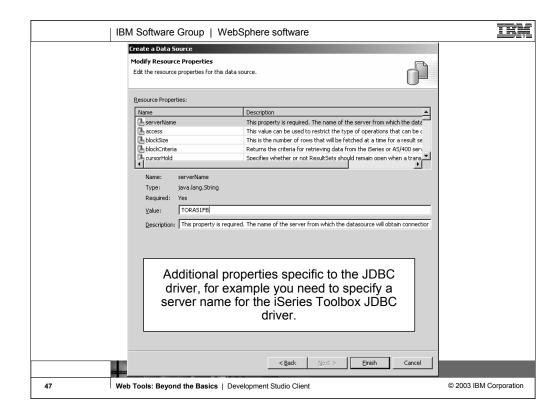

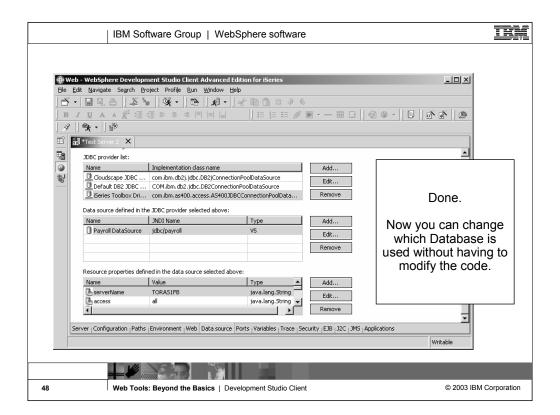

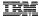

### J2EE Connector Architecture

- Earlier we looked at the J2EE Connector Architecture, what it is and why you would use it
- Now we will look at how to configure JCA in the WebSphere test environment
  - First you need to import the required Resource Adapter into the Workbench
    - Resource adapters get imported into a special type of project called a Connector Project
  - Then you can define a Connection in the Server Configuration

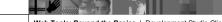

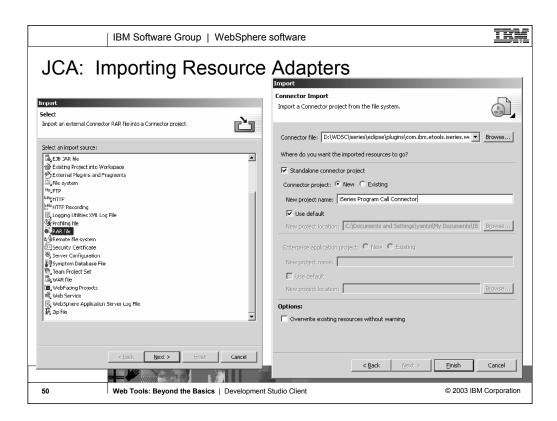

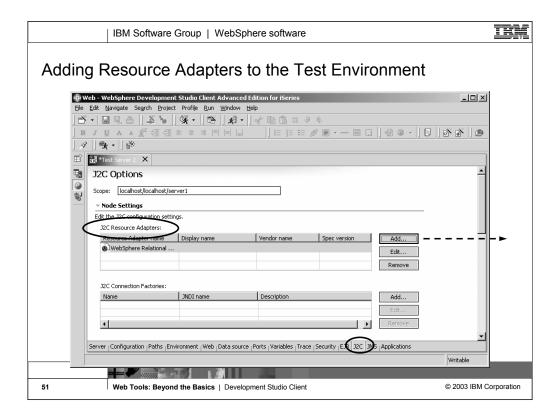

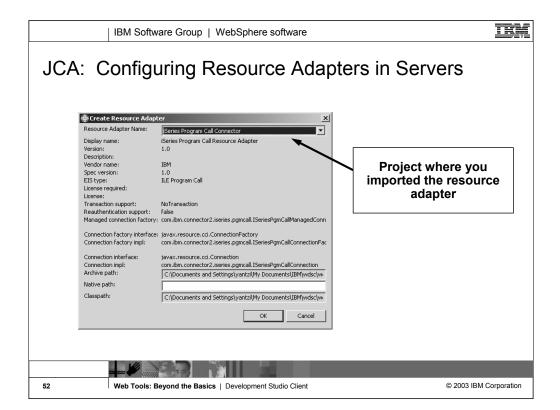

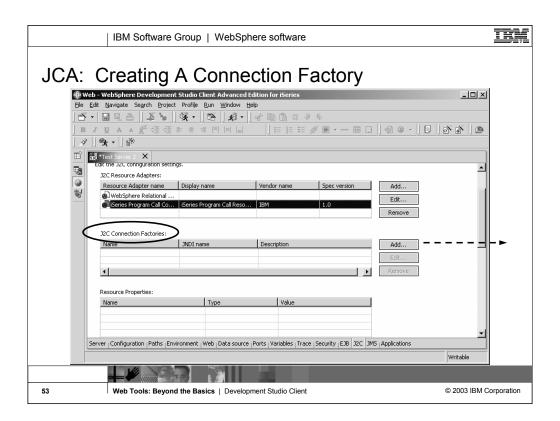

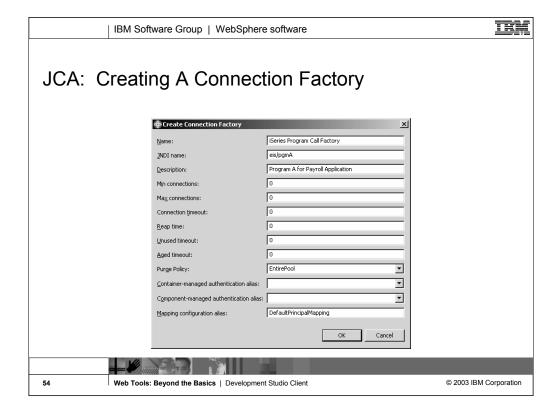

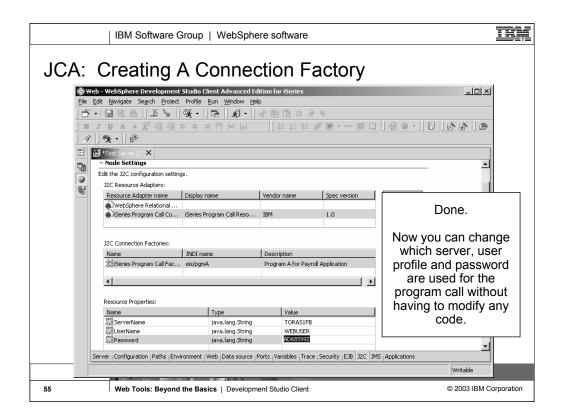

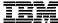

IBM Software Group

# Summary

WebSphere. software

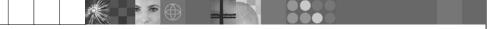

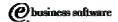

July 2003 | Web Tools: Beyond the Basics

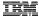

## Summary

- Java 2 Enterprise Edition
  - Standards based model for developing applications in Java
    - Web applications
    - Enterprise applications
    - Client / Server applications
  - Supported by major Web Application Server vendors
- WebSphere Development Studio Client
  - Great Web tools to make developing J2EE applications productive and easy
  - Views of your J2EE resources
  - Customized editors for all the various technologies
    - Cascading style sheets, JSPs, HTML, animations, server configurations, Web deployment descriptor, ...

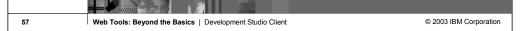

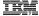

### **Additional Resources**

- J2EE Technologies http://java.sun.com/j2ee
- Cascading Style Sheets http://www.w3c.org/Style/CSS/
- Struts http://jakarta.apache.org/struts/
- WebSphere Workbench Tools
   <a href="http://www.software.ibm.com/wsdd/zones/studio/">http://www.software.ibm.com/wsdd/zones/studio/</a>
   <a href="http://www.ibm.com/developer">http://www.ibm.com/developer</a>

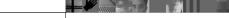

© 2003 IBM Corporation

58

Web Tools: Beyond the Basics | Development Studio Client

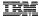

#### **Trademarks & Disclaimers**

IBM

59

© IBM Corporation 1994-2003. All rights reserved.

References in this document to IBM products or services do not imply that IBM intends to make them available in every country.

The following terms are trademarks or registered trademarks of International Business Machines Corporation in the United States, other countries, or both:

AS/400 AS/400e iSeries e (logo) business

Lotus, Freelance Graphics, and Word Pro are registered trademarks of Lotus Development Corporation and/or IBM Corporation. Domino is a trademark of Lotus Development Corporation and/or IBM Corporation.

C-bus is a trademark of Corollary, Inc. in the United States, other countries, or both.
Java and all Java-based trademarks are trademarks of Sun Microsystems, Inc. in the United States, other countries, or both.
Microsoft, Windows, Windows NT, and the Windows bgo are trademarks of Microsoft Corporation in the United States, other countries, or both.
ActionNetia, LANDesk, MMX, Pentium and ProShare are trademarks of Intel Corporation in the United States, other countries, or both.
UNIX is a registered trademark of The Open Group in the United States and other countries.
SET and the SET Log are trademarks owned by SET Secure Electronic Transaction LLC.
Other company, product and service names may be trademarks or service marks of others.

All customer examples described are presented as illustrations of how those customers have used IBM products and the results they may have achieved. Actual environmental costs and performance characteristics may vary by customer.

Information in this presentation concerning non-IBM products was obtained from a supplier of these products, published announcement material, or other publicly available sources and does not constitute an endorsement of such products by IBM. Sources for non-IBM list prices and performance numbers are taken from publicly available information, including vendor announcements and vendor worldwide homepages. IBM has not tested these products and cannot confirm the accuracy of performance, capability, or any other claims related to non-IBM products. Questions on the capability of non-IBM products should be addressed to the supplier of those products.

All statements regarding IBM future direction and intent are subject to change or withdrawal without notice, and represent goals and objectives only. Contact your local IBM office or IBM authorized reseller for the full text of the specific Statement of Direction.

Some information in this presentation addresses anticipated future capabilities. Such information is not intended as a definitive statement of a commitment to specific levels of performance, function or delivery schedules with respect to any future products. Such commitments are only made in IBM product announcements. The information is presented free to communicate libMs current investment and development activities as a good faith effort to help with our commonities 'future planning.

Performance is based on measurements and projections using standard IBM benchmarks in a controlled environment. The actual throughput or performance that any user will experience will vary deepending upon considerations such as the amount of multiprogramming in the user's job stream, the I/O configuration, and the workload proving the properties of the properties of the

Photographs shown are of engineering prototypes. Changes may be incorporated in production models

Web Tools: Beyond the Basics | Development Studio Client

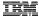

### Disclaimer

#### Acknowledgement:

This presentation is a collaborative effort of the IBM Toronto iSeries Application Development presentation team, including work done by:

Phil Coulthard, George Farr, Claus Weiss, Don Yantzi, David Slater, Alison Butteril, Linda Cole

#### Disclaimer:

The information contained in this document has not been submitted to any formal IBM test and is distributed on an as is basis without any warranty either express or implied. The use of this information or the implementation of any of these techniques is a customer responsibility and depends on the customers' ability to evaluate and integrate them into the customers' operational environment. While each item may have been reviewed by IBM for accuracy in a specific situation, there is no guarantee that the same or similar results will result elsewhere. Customers attempting to adapt these techniques to their own environment do so at their own risk.

#### Reproduction:

The base presentation is the property of IBM Corporation. Permission must be obtained PRIOR to making copies of this material for any reason.

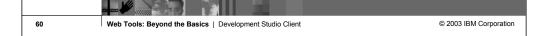

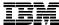

IBM Software Group

Web Tools: Beyond the Basics WebSphere Development Studio Client Version 5.0

WebSphere. software

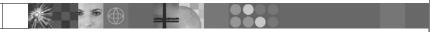

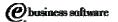

July 2003 | Web Tools: Beyond the Basics